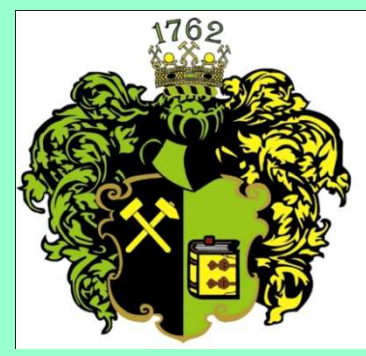

**F akulta B aníctva**, **E kológie**,**R iadenia <sup>a</sup>**

**G eotechnológií**

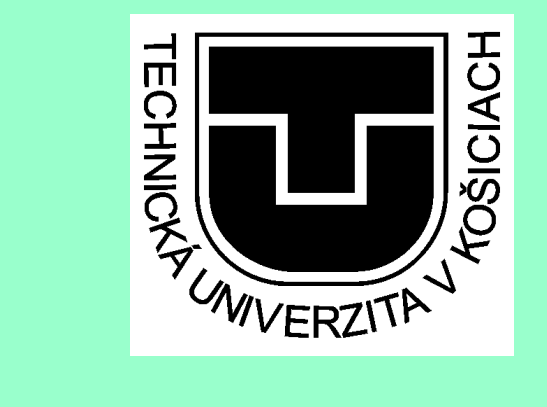

## PDF CREATOR

Ing. Anna GrejtákováSPP D FBERG2011

PDFCreator je program pre tvorbu PDF súborov. Jeho ovládanie je veľmi jednoduché. Počas svojho behu sa správa ako **virtuálna tla**č**iare**ň**,**na ktorú posielate súbory. Pri jednoduchej inštalácii je možné nastaviť aj slovenskújazykovú mutáciu. Pretože je program open-source, je úplne zadarmo pre akékoľvek využitie.

Na stránke :

alebohttp://www.pdfforge.org/download/

môžte stiahnuť PDFCreator nasledovne

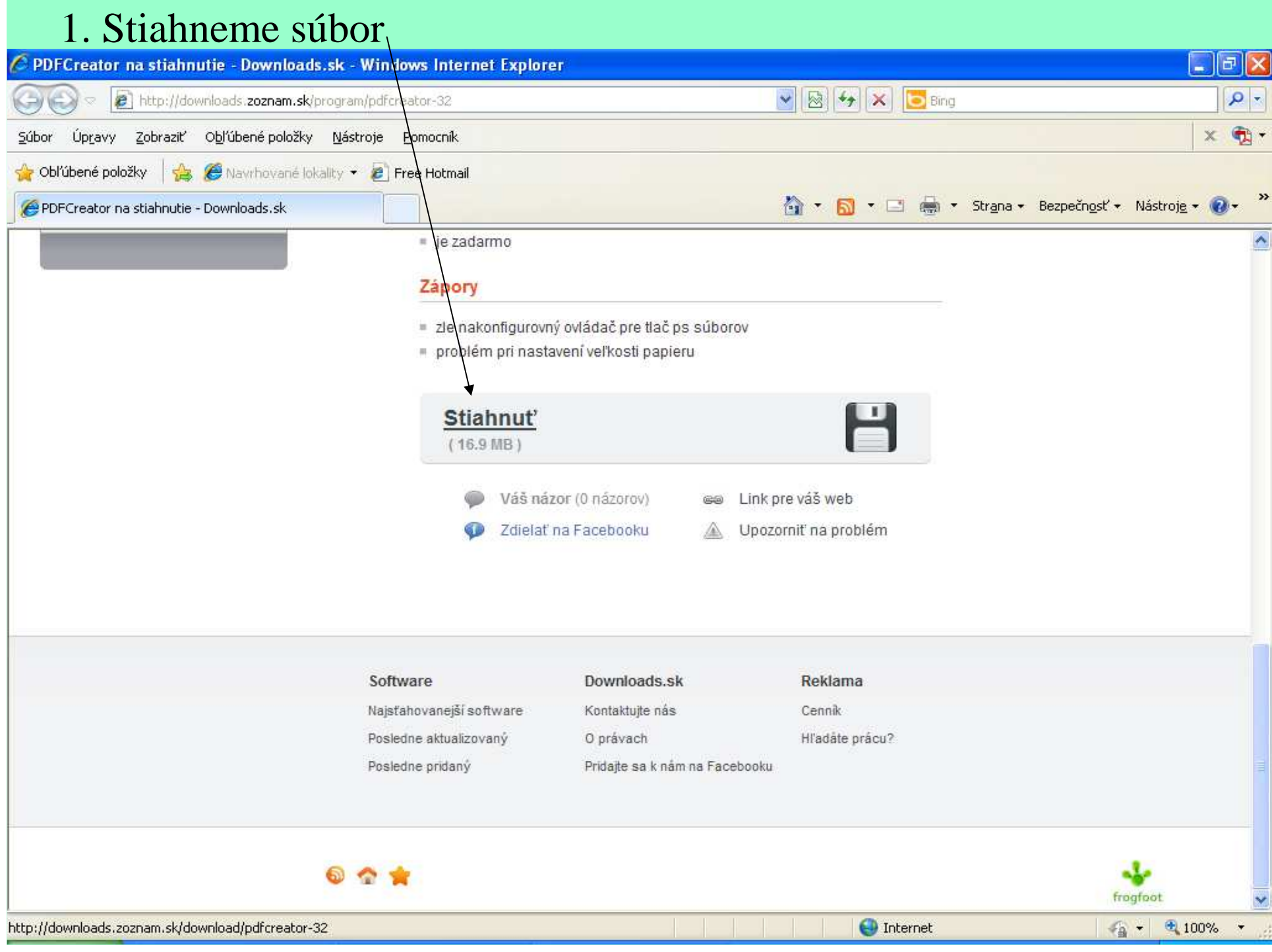

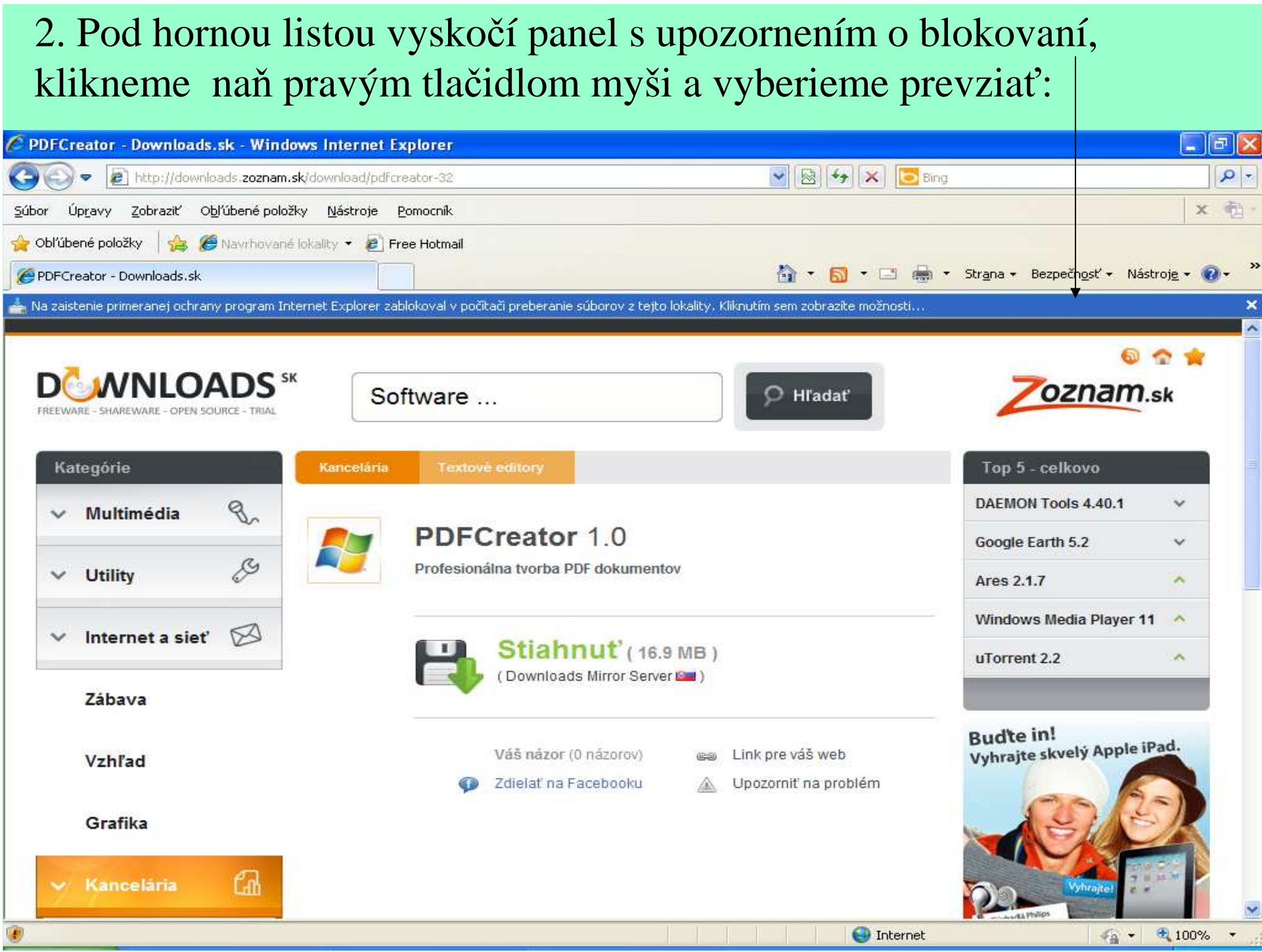

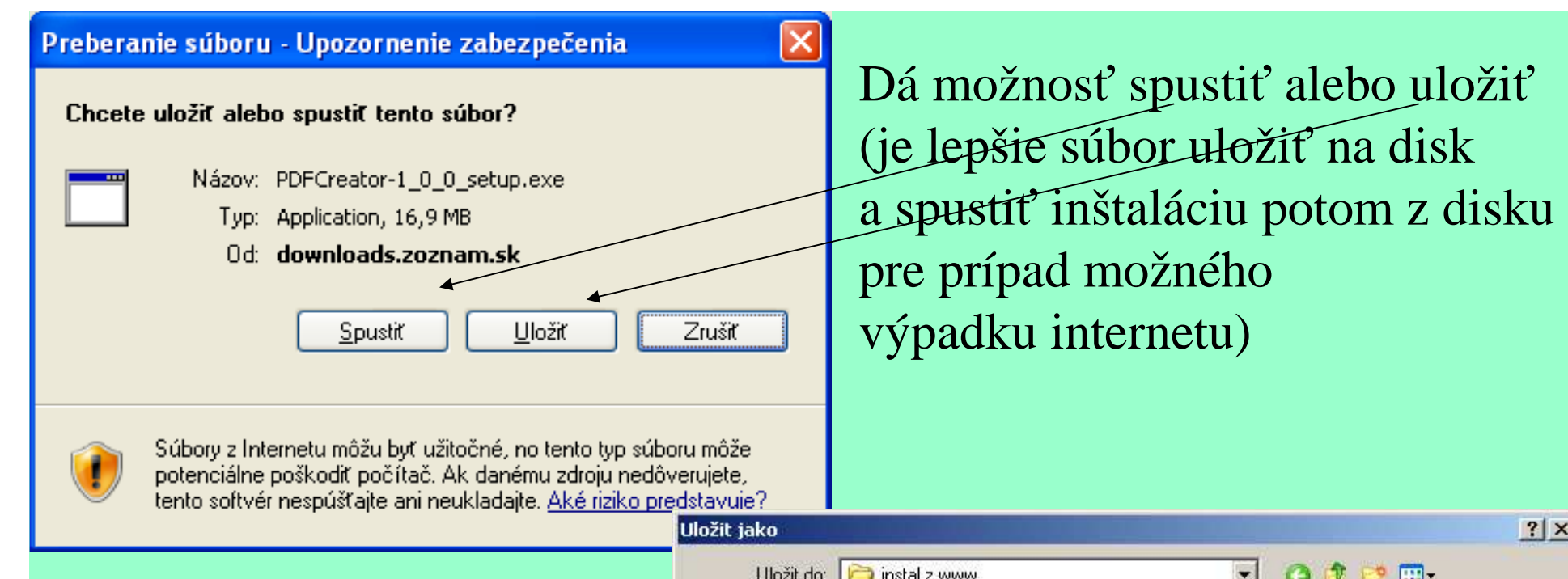

Ak zvolíme možnosť uložiť, objaví sa dialógové oknona výber priečinka:

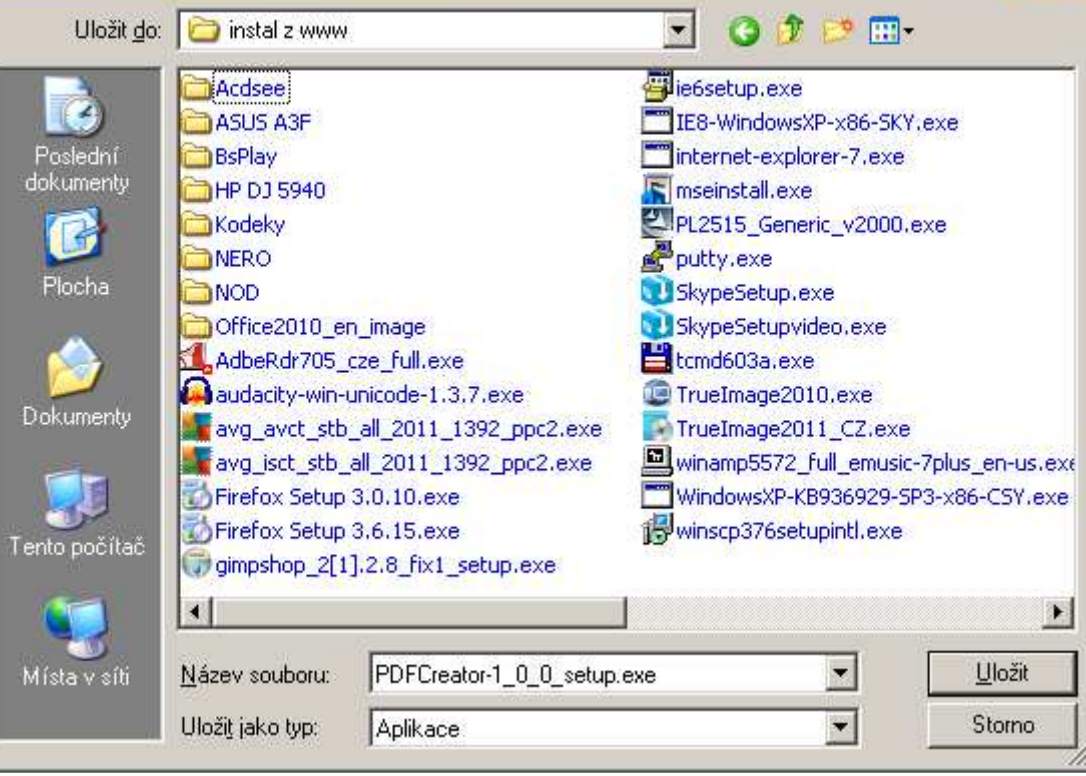

 $|?|x|$ 

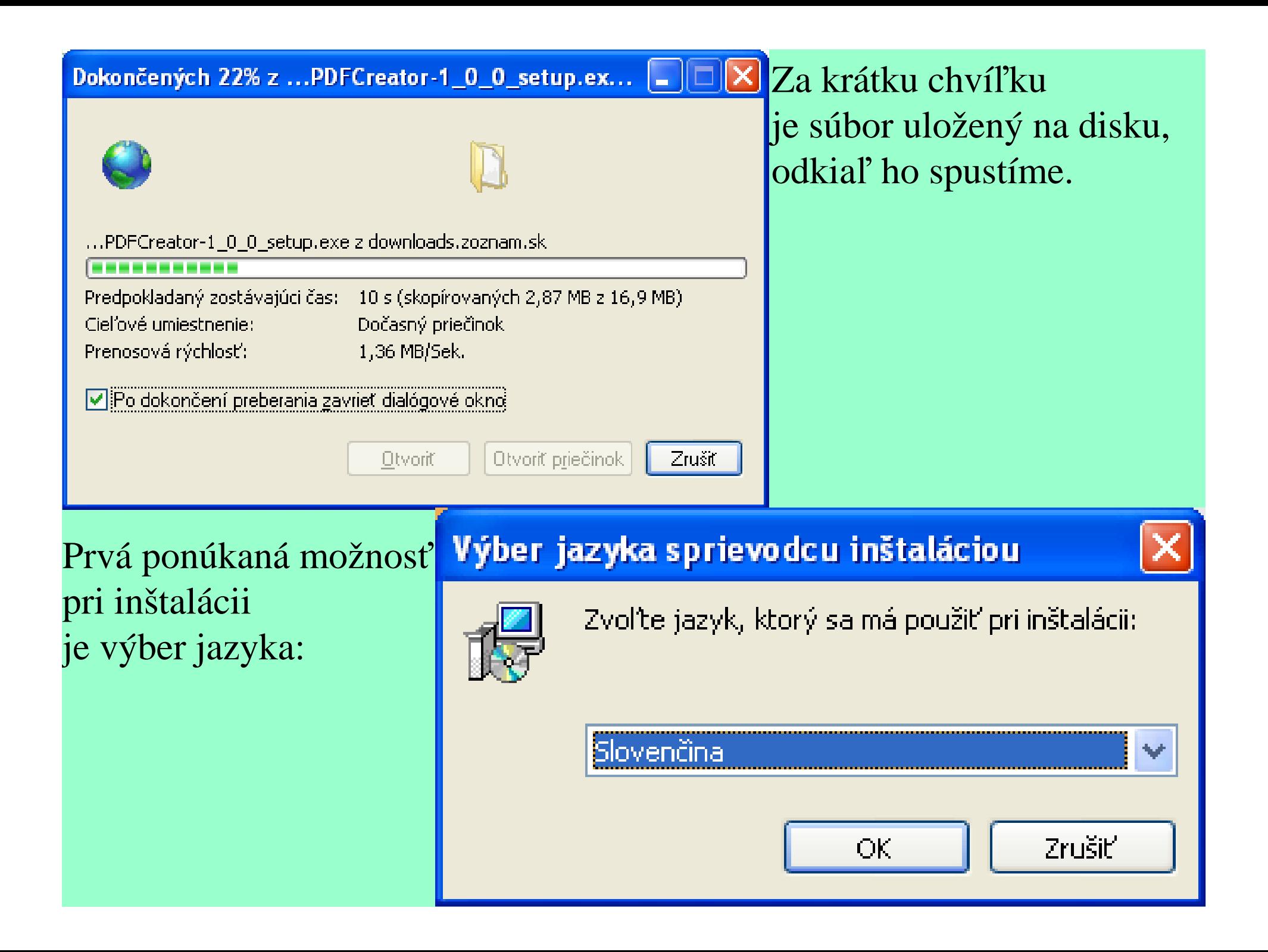

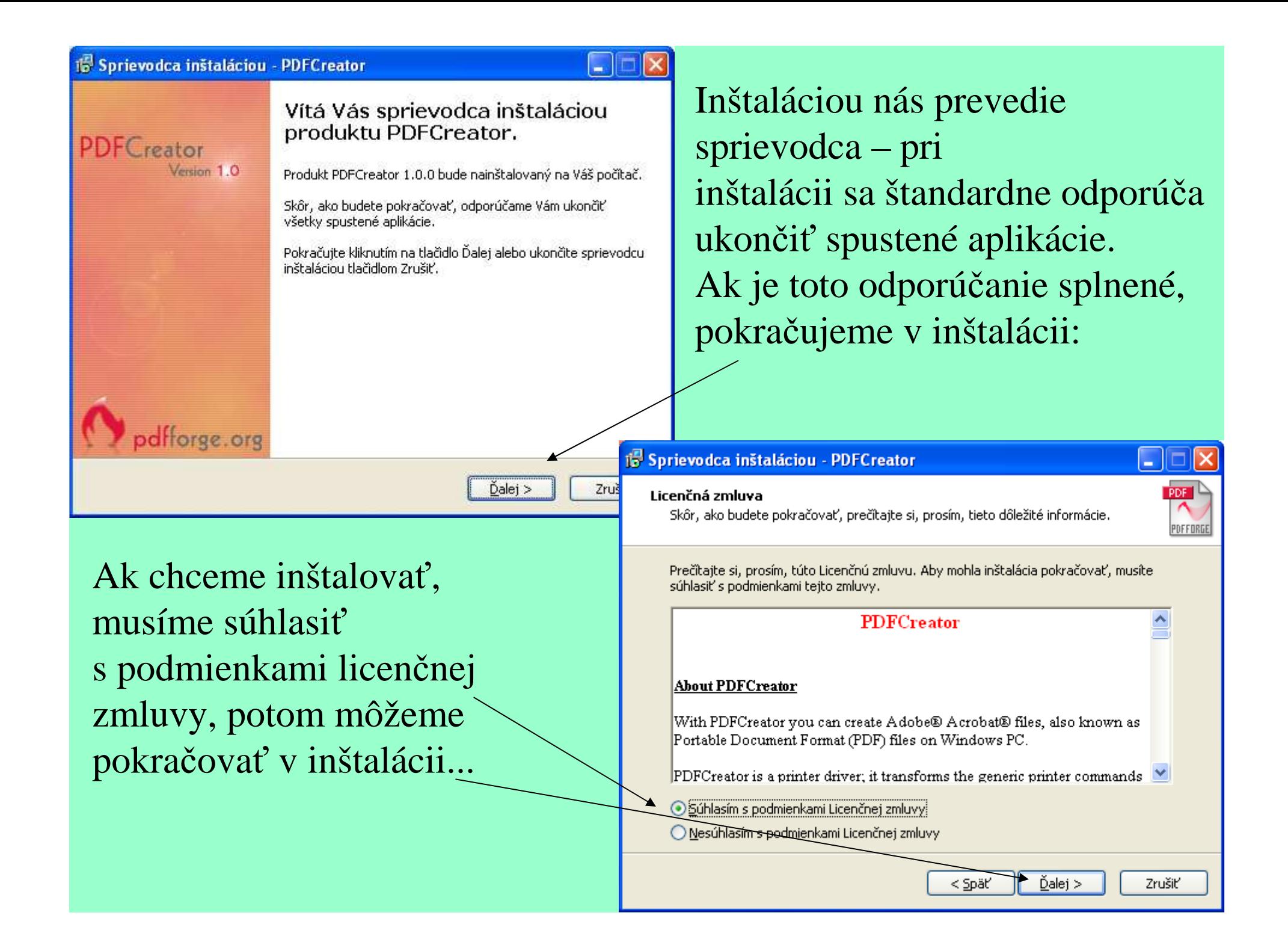

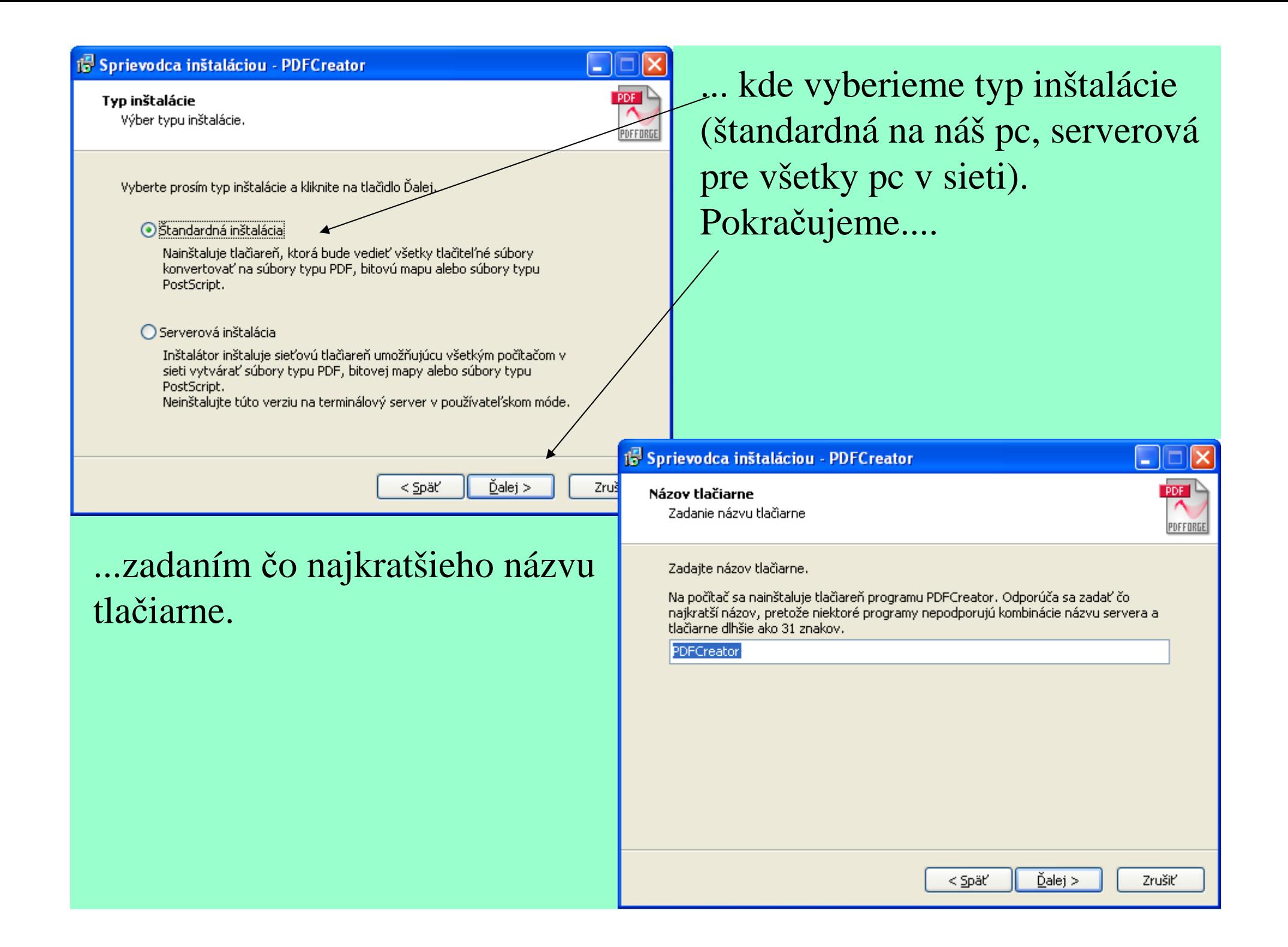

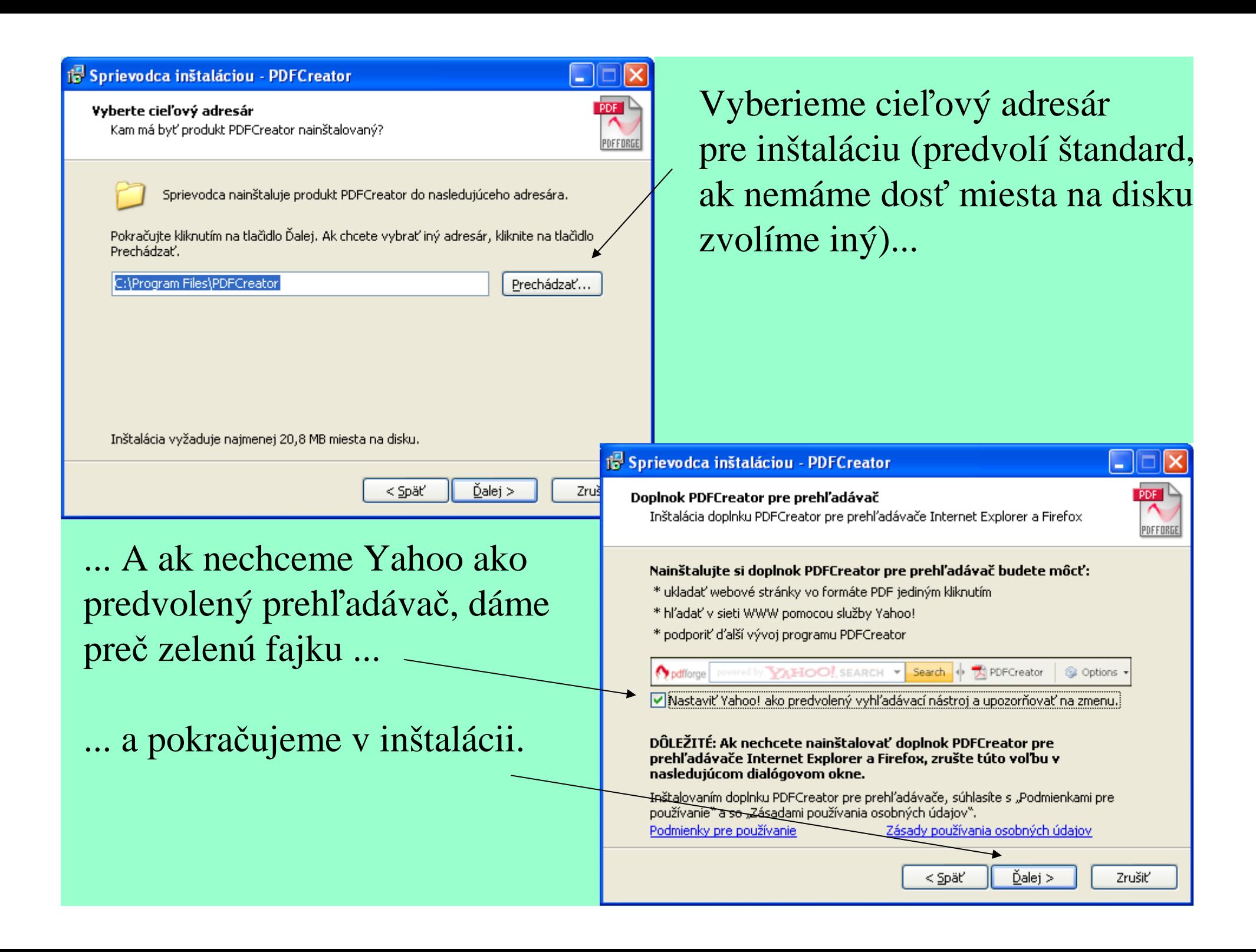

#### 18 Sprievodca inštaláciou - PDFCreator Vyberáme typ inštalácie –H. **PDF Vyberte komponenty**  ak máme dosť miesta na disku, Aké komponenty majú byť najnštalované? PDFFORGE odporúčam úplnú inštaláciu. Zaškrtnite komponenty, ktoré majú byť nainštalované; komponenty, ktoré se nemajú inštalovať, nechaite nezaškrtnuté. Pokračuite kliknutím na tlačidlo Ďalei. Vlastná inštalácia Vlastná inštalácia lÚnlná inštalácia Kompaktná inštalácia **VI Doplnok PDFCreator pre prehl'adávace Internet Explorer a Firefox**  $1,3MB$  $\triangledown$  COM samples  $0,3$  MB Súbory Pomocníka  $0,2$  MB Súbor Pomocníka (Anglicky)  $0,2$  MB Súbor Pomocníka (Francúzky)  $0,2$  MB Súbor Pomocníka (Nemecky)  $0,2$  MB  $\left| \rule{0.3cm}{.0cm} \right|$  Jazvkv  $0.1$  MB  $\vee$ Vybrané komponenty vyžadujú najmenej 48,5 MB miesta na disku. 18 Sprievodca inštaláciou - PDFCreator  $\mathrm{Dalej}$ Zruš ≺ Späť **PDF** Vyberte skupinu v ponuke Štart Kam má sprievodca inštalácie umiestniť zástupcov aplikácie? PDFFORD Vyberieme kde chceme maťSprievodca inštaláciou vytvorí zástupcov aplikácie v nasledujúcom adresári ponuky Štart. ikonku na spustenie programu.Pokračujte kliknutím na tlačidlo Ďalej. Ak chcete zvoliť iný adresár, kliknite na tlačidlo Prechádzať. PDFCreator Prechádzať... Nevytvárať skupinu v ponuke Štart

≺ Späť

 $\tilde{D}$ alej >

Zrušiť

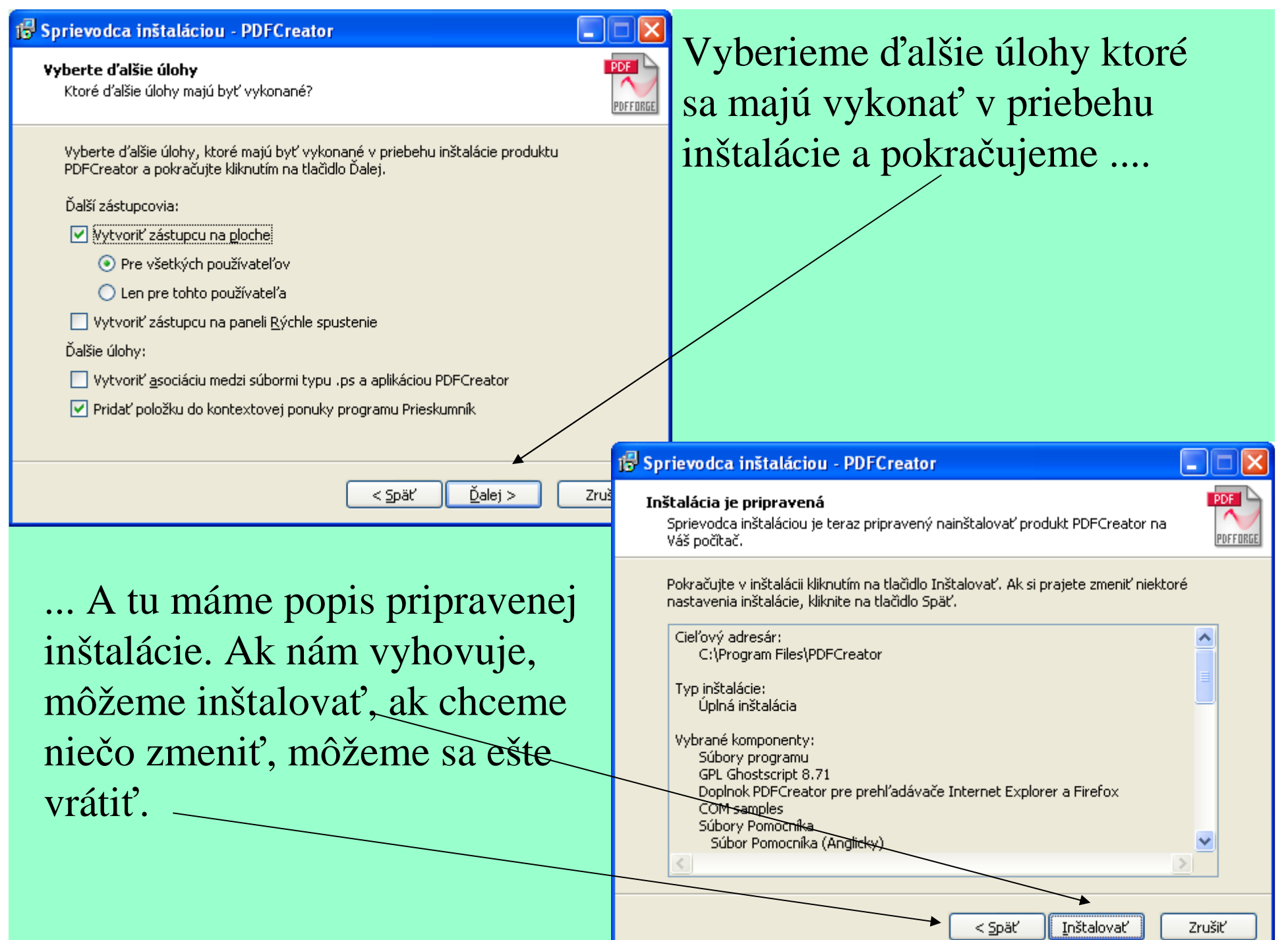

### 15 Sprievodca inštaláciou - PDFCreator

pdfforge.org

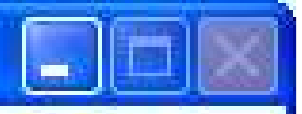

#### PDFC reator Version 1.0

### Dokončuje sa inštalácia produktu PDFCreator

Sprievodca inštaláciou dokončil inštaláciu produktu PDFCreator na Váš počítač. Produkt je možné spustiť pomocounainštalovaných ikon a zástupcov.

Ukončite sprievodcu inštaláciou kliknutím na tlačidlo Dokončiť.

Po dokončení nám v ponuke tlačiarní pribudne virtuálna tlačiareň s názvom ktorý sme zadali (pre rozlíšenie je najlepšie nechať názov "pdfcreator").

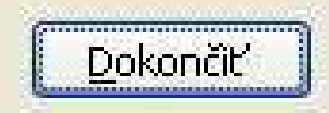

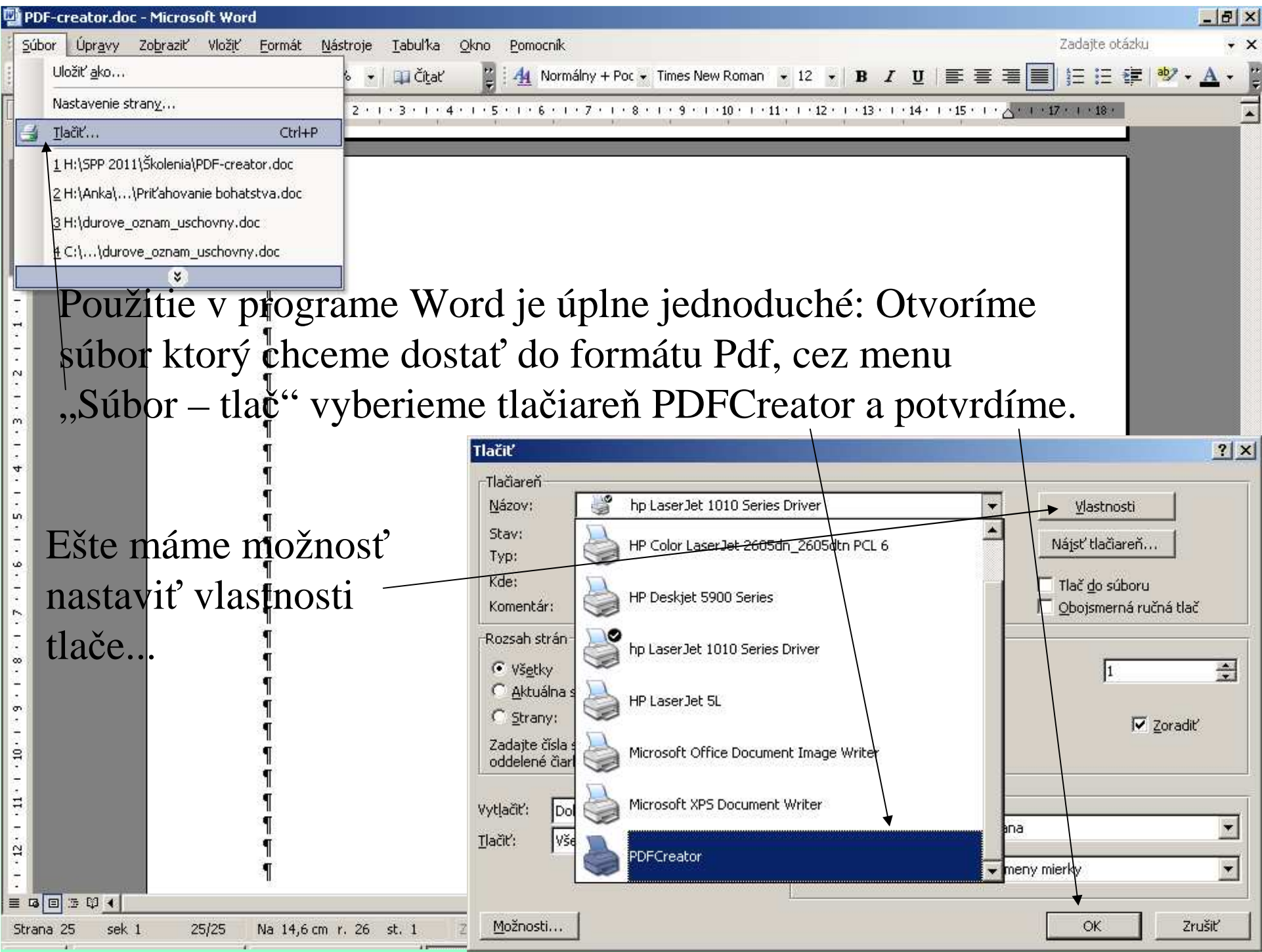

#### **Dokument PDFCreator - vlastnosti**

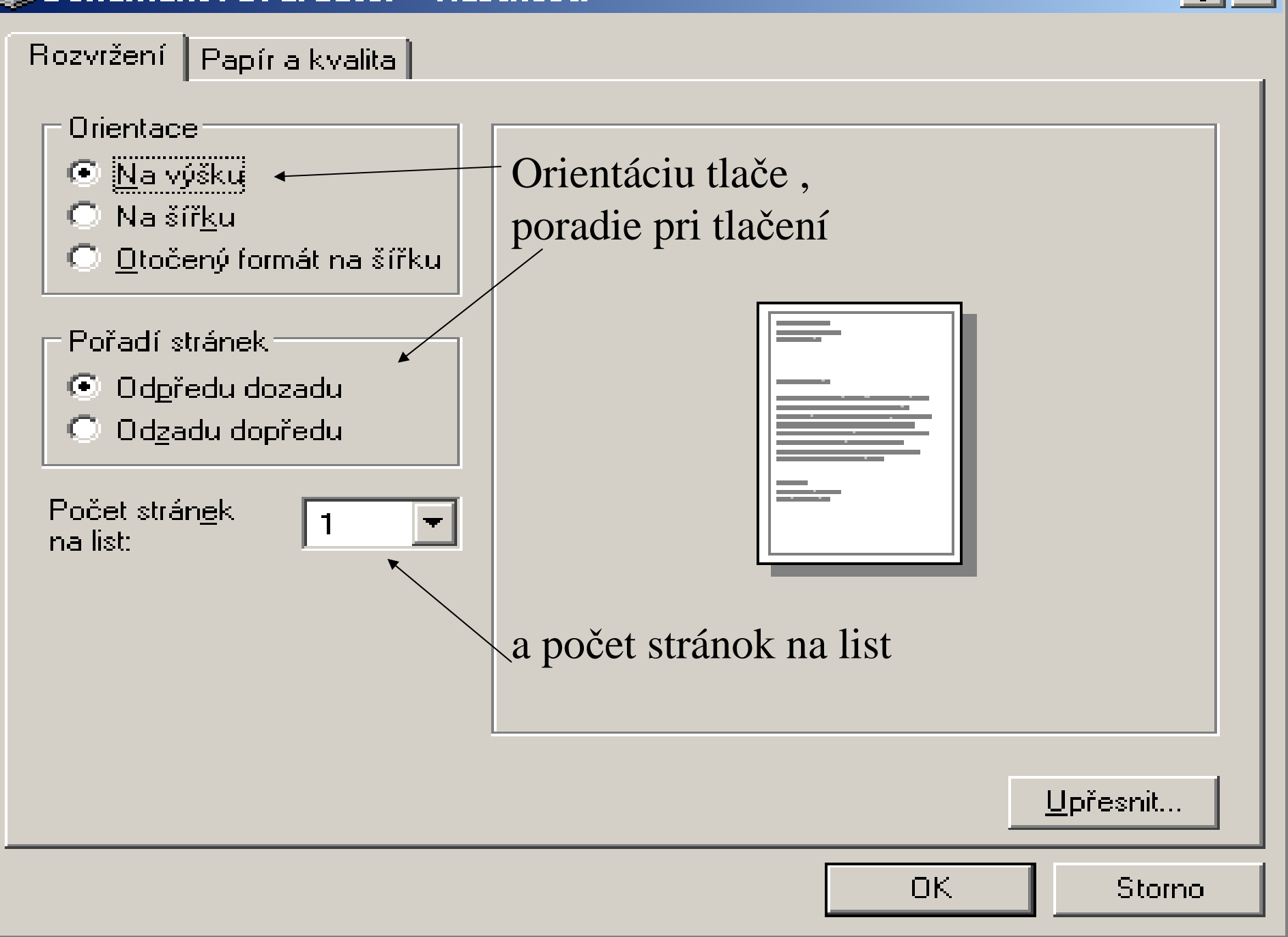

 $|?| \times$ 

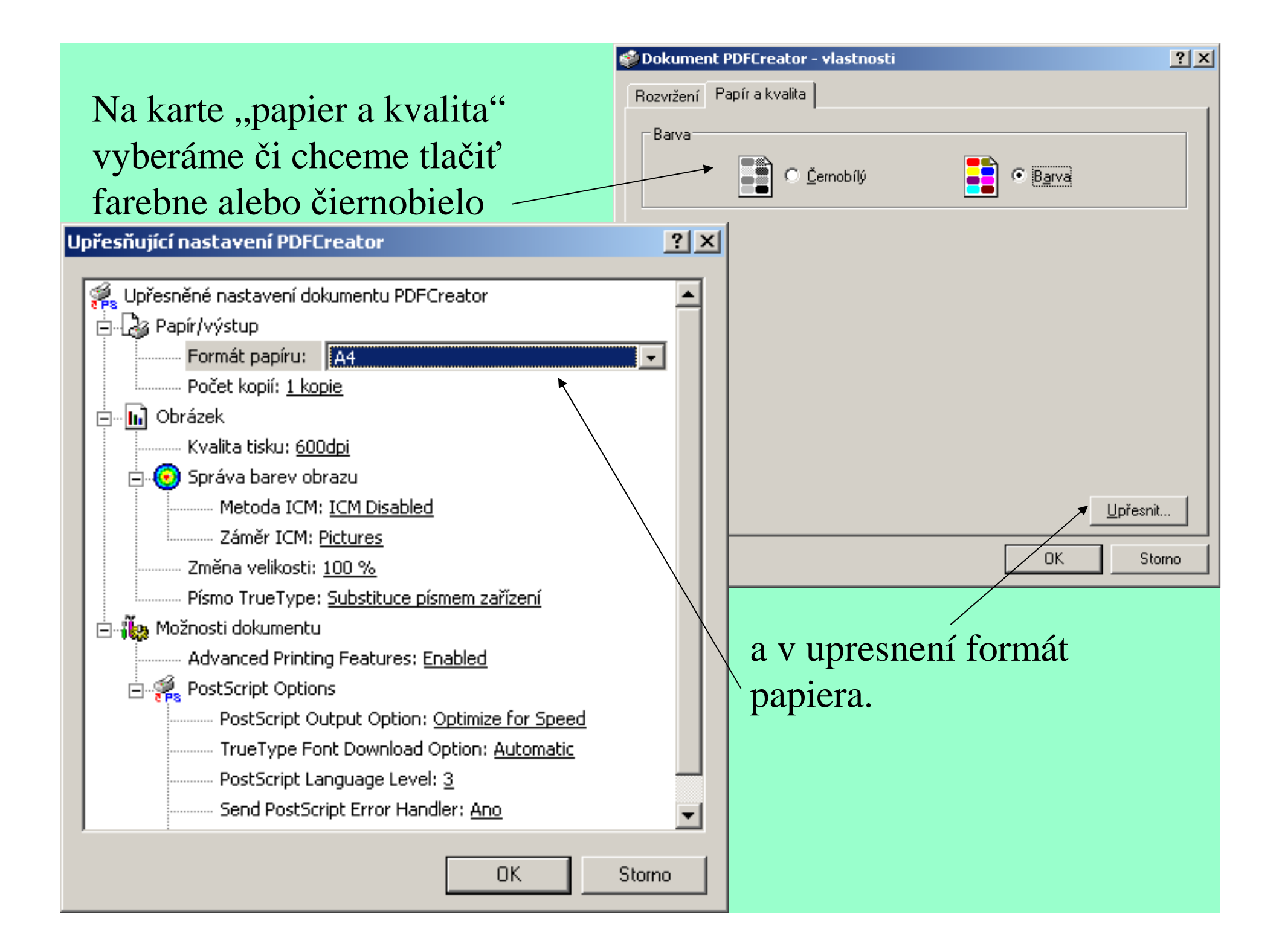

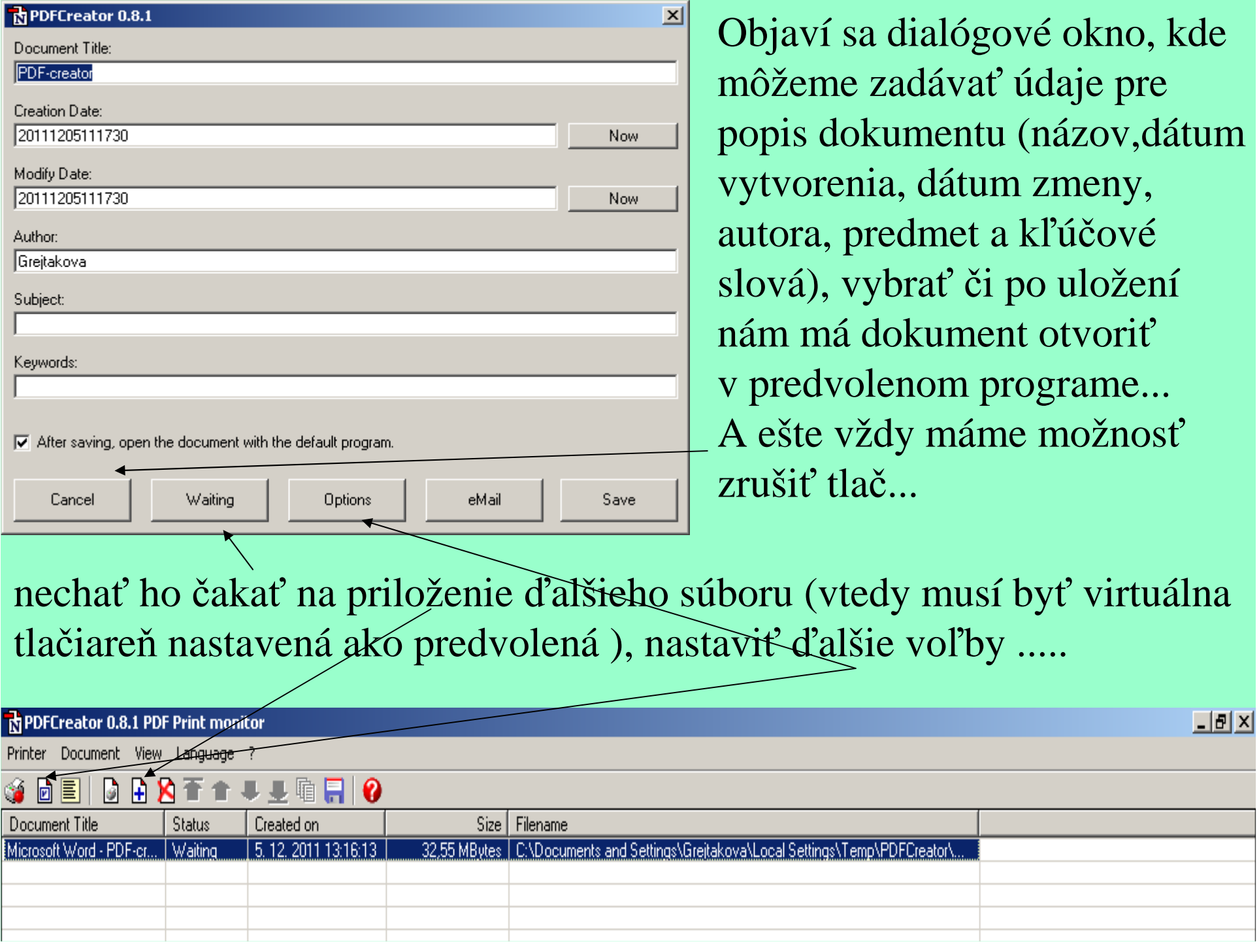

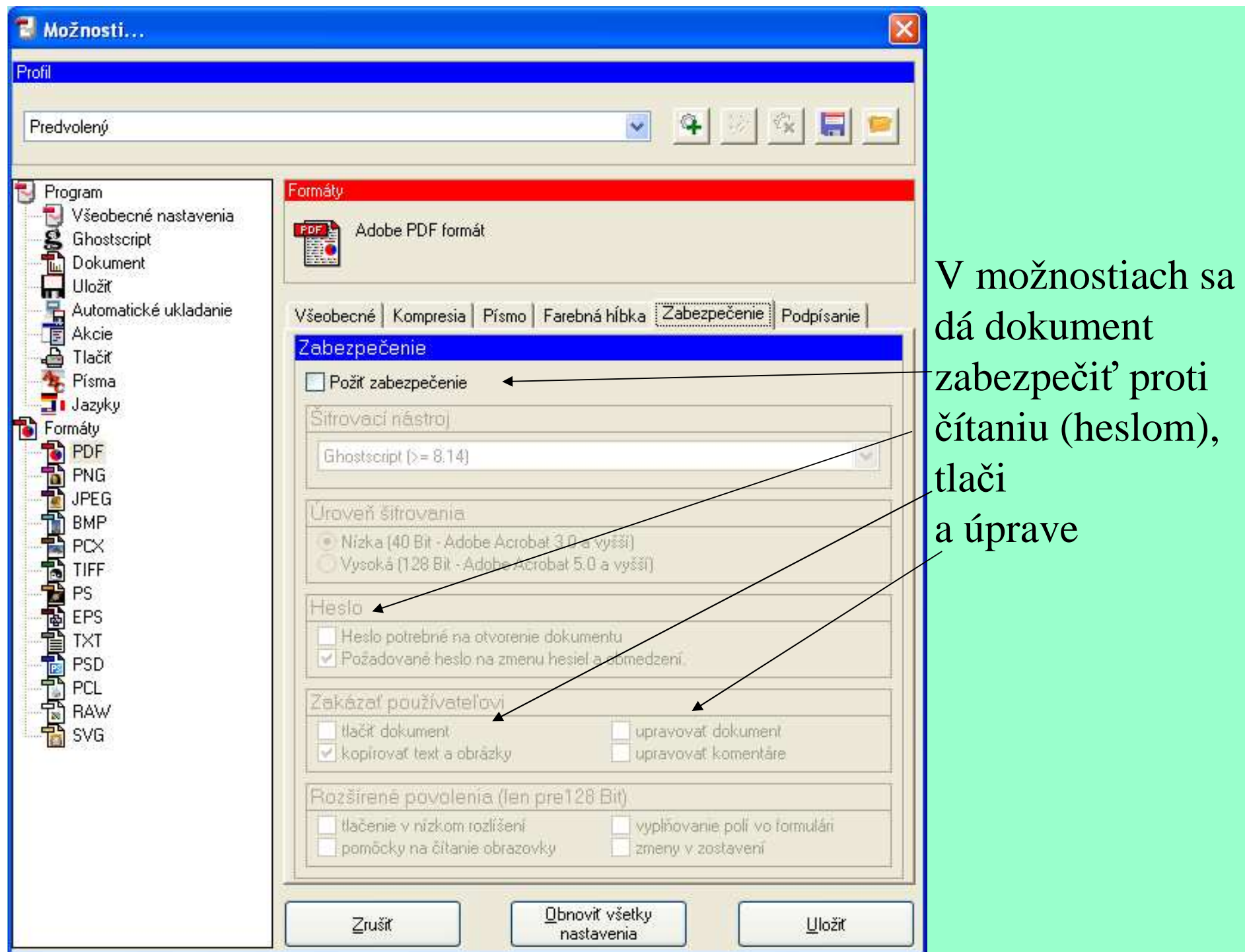

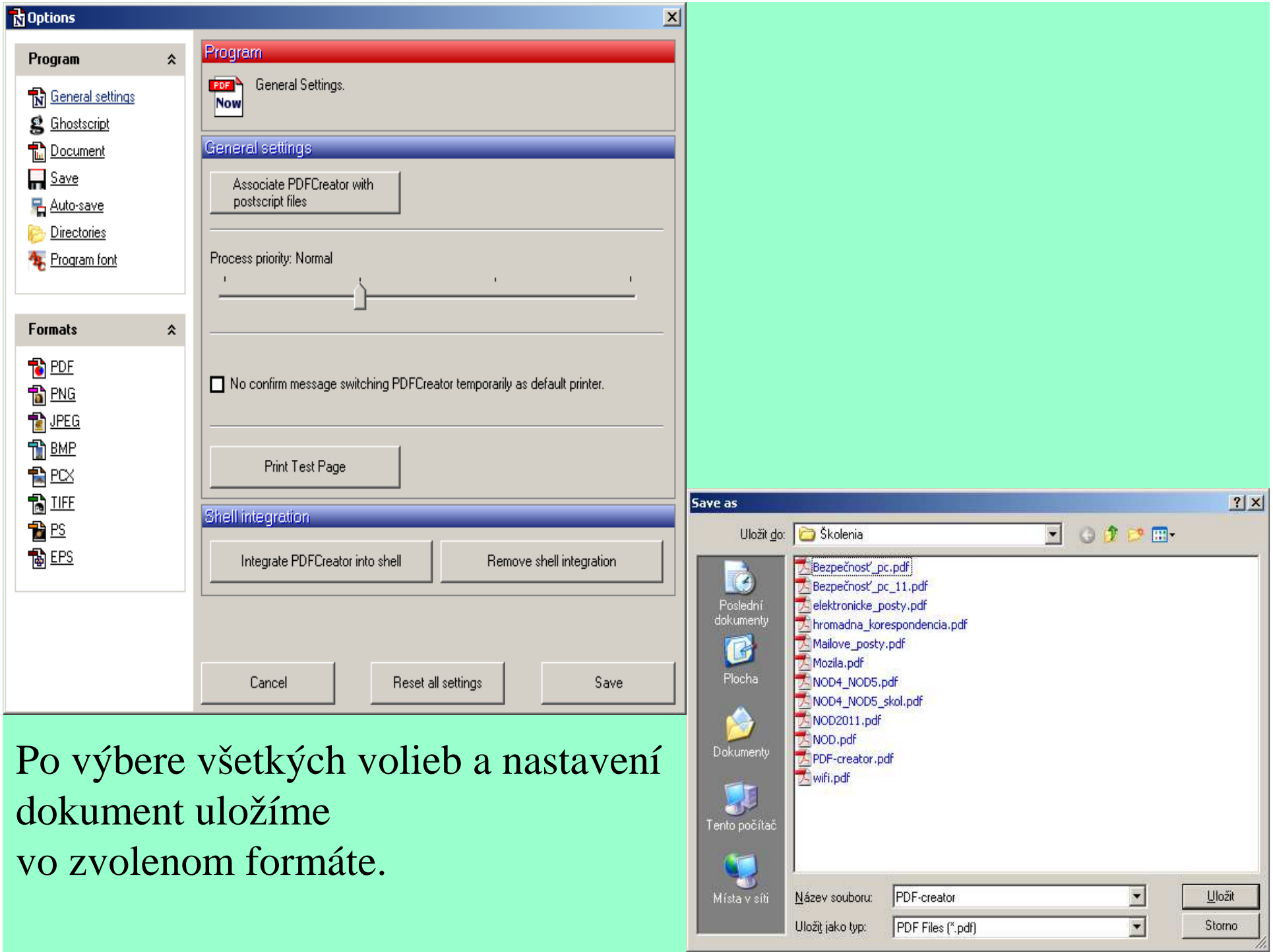

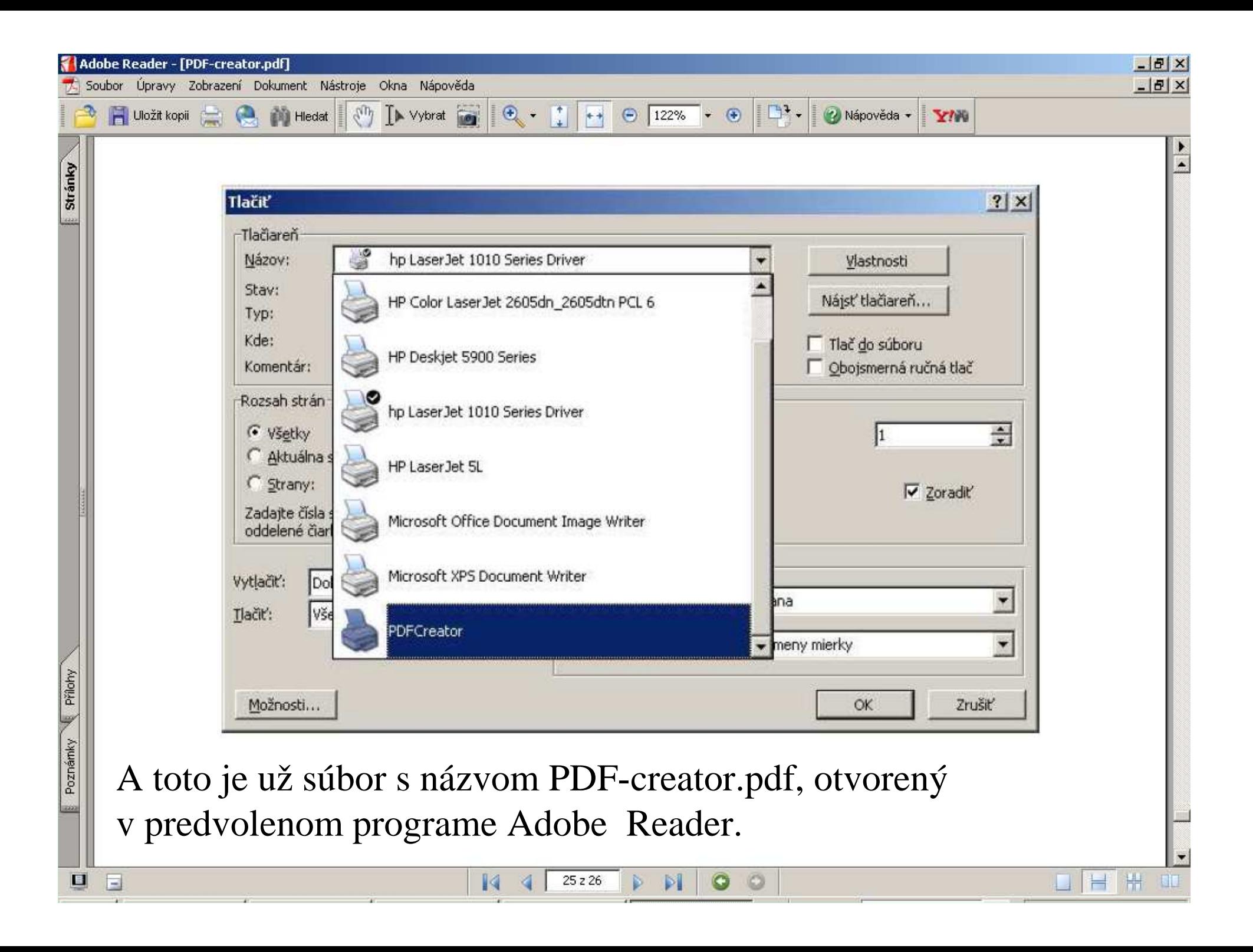

Rovnakým spôsobom ako v programe Word používame PDF creator aj vo všetkých programochMS Office ako aj ďalších.

MS Office 2007 a vyšší už dáva možnosť aj bez Programu PDF creator vytvoriť <sup>p</sup>df súbor (cez menu"Súbor- uložiť ako – pdf format"), avšak tam nie je možnosť zabezpečiť dokument proti úpravám ani možnosť zaheslovať dokument aby bol čitateľnýiba pre určeného adresáta ktorý heslo má.

# Ďakujem Vám za pozornosť.

Nastáva čas na Vaše otázky...